## まずパソコンのブラウザーでGmailを開いてください。

次に、画面右上の設定ボタン ※ → すべての設定を表示 → フィルタとブロック中のアドレスとクリックします。

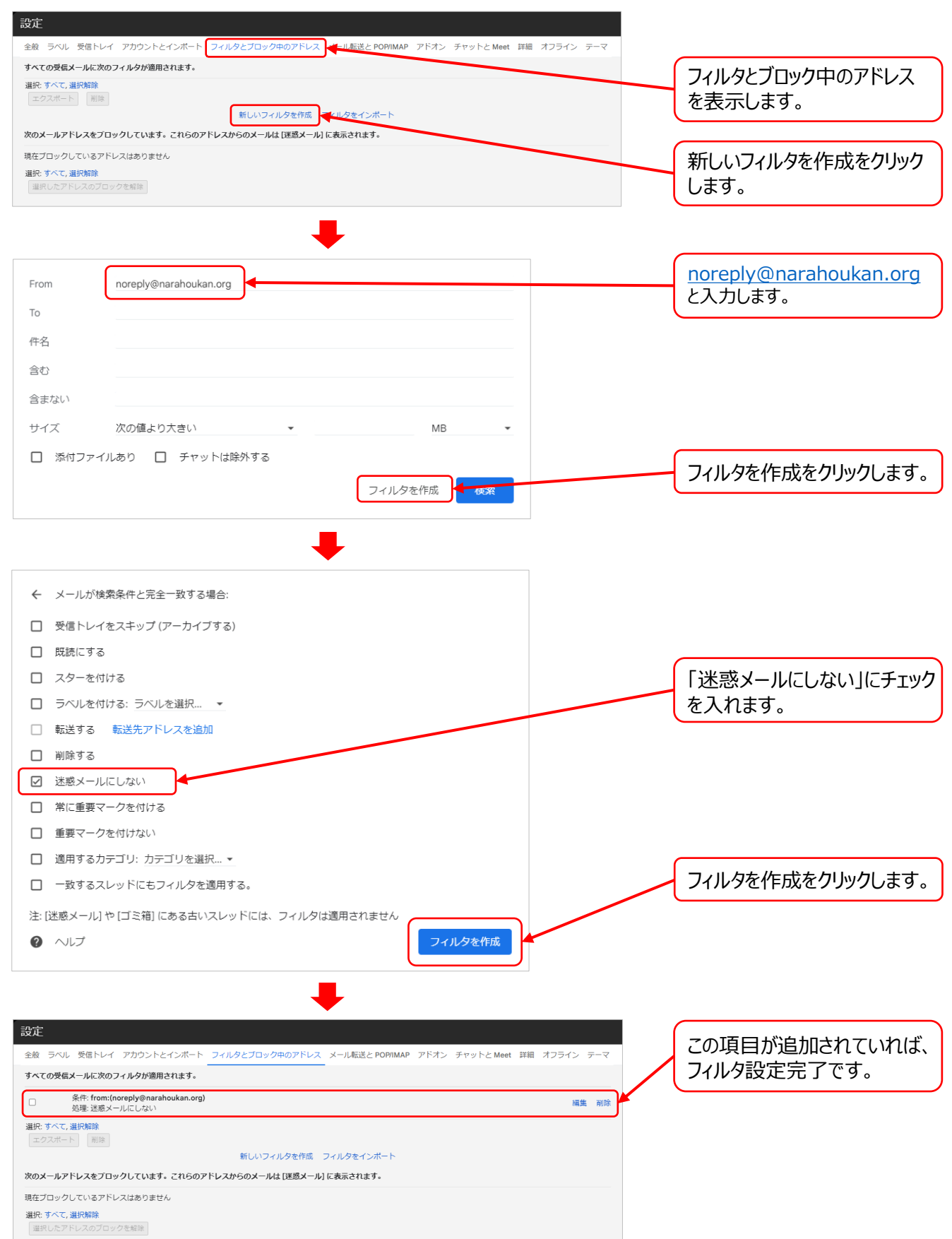